[상품 및 제품을 구매 후 알림톡을 통해서 고객에게 구매정보를 안내해주는 서비스]

o  $\bullet$ 

# **알림톡 사용매뉴얼**

## **CONTENTS**

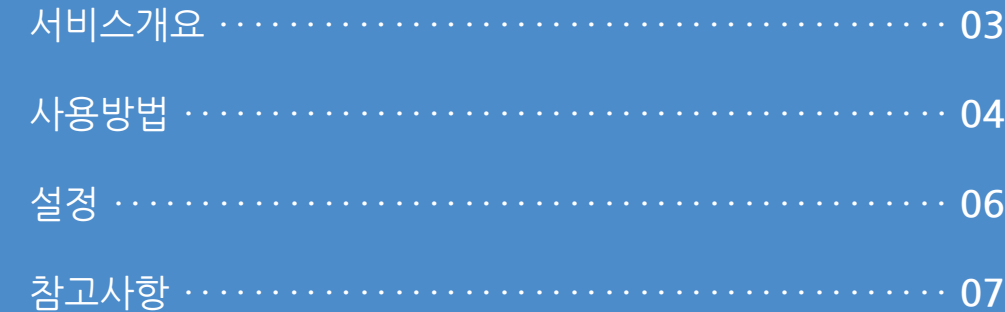

### 알림톡 사용매뉴얼

**1. 서비스개요**

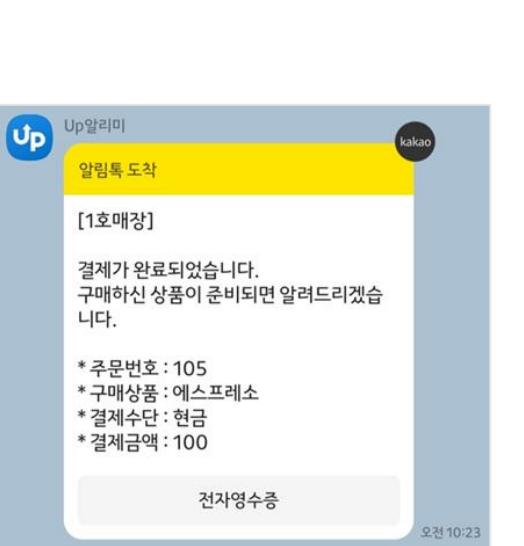

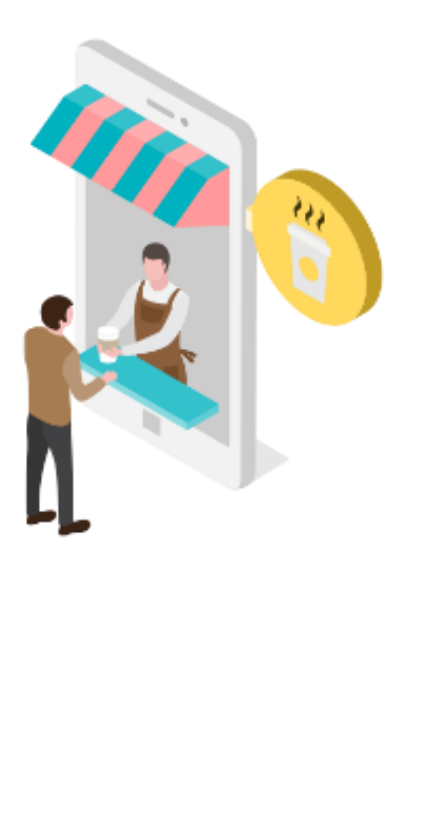

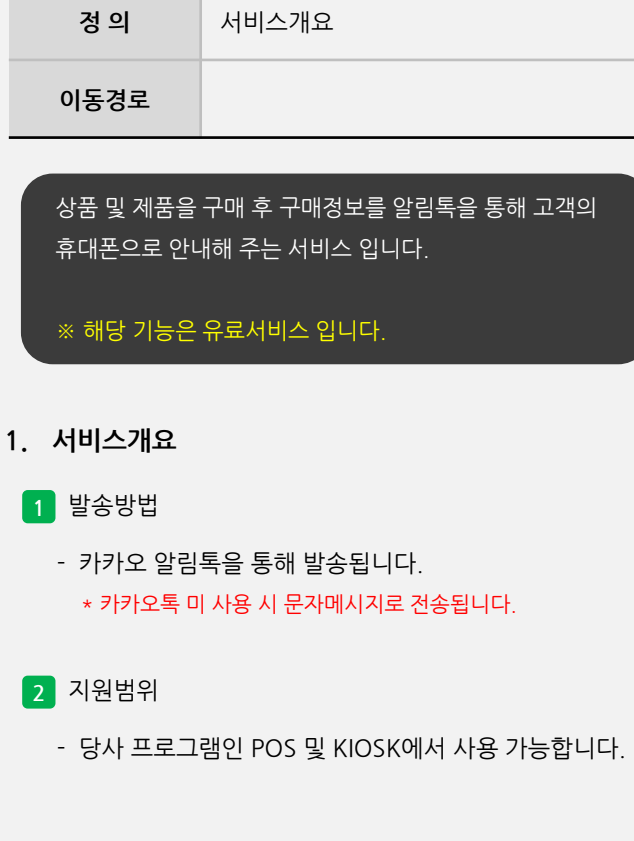

사용자 매뉴얼

#### 알림톡 사용매뉴얼 ....

사용자 매뉴얼

#### **2. 사용방법**

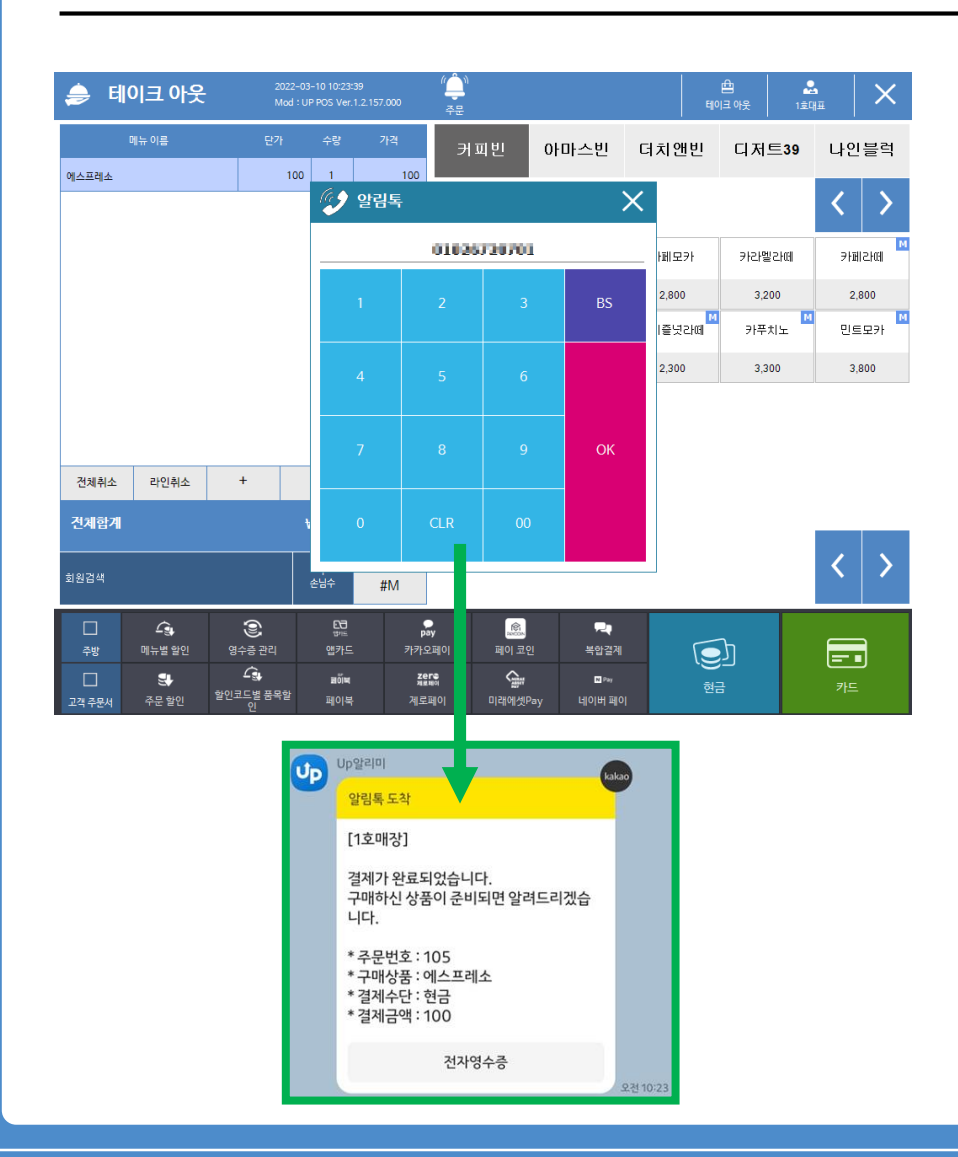

**정 의** 사용방법 (POS) **이동경로** POS <sup>&</sup>gt;결제버튼 <sup>&</sup>gt;알림톡 (고객전화번호 입력)

**2. 사용방법**

**1** POS

- 구매할 상품 및 제품을 선택 후 결제를 진행하게 되면 알림톡 받을 연락처를 입력 후 알림톡이 발송이 됩니다.

**- 뒷면 설명 계속**

#### 알림톡 사용매뉴얼

#### **2. 사용방법**

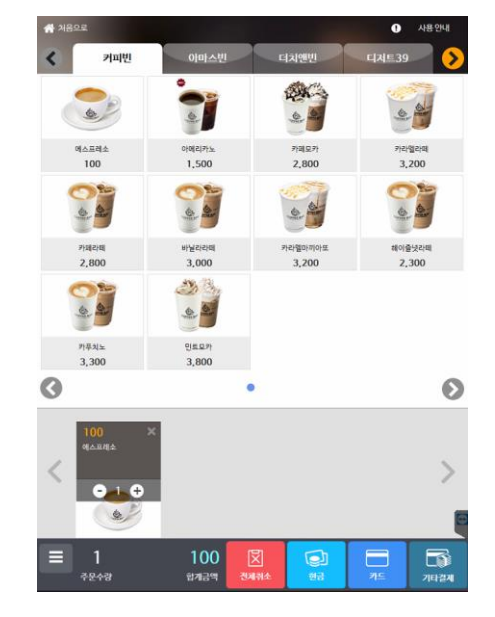

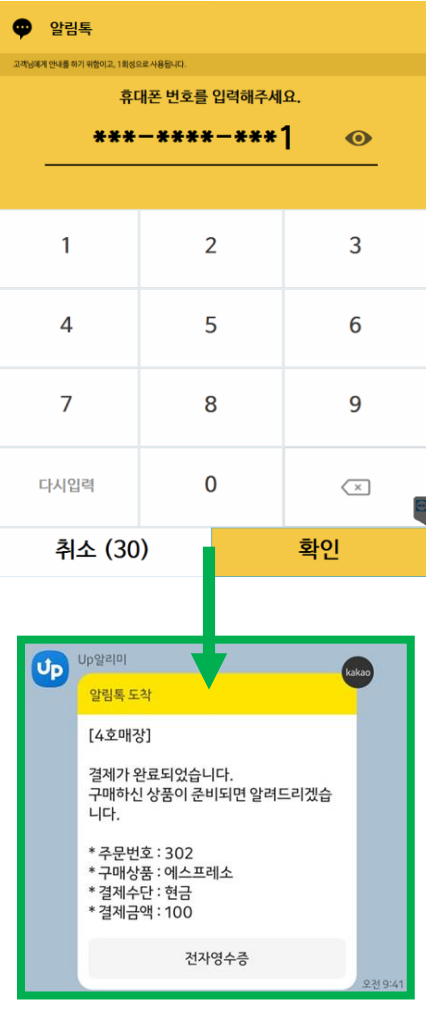

사용자 매뉴얼

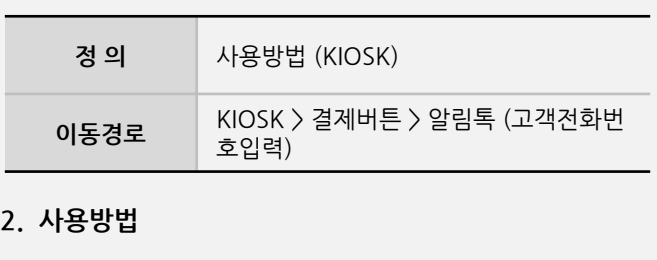

- 구매할 상품 및 제품을 선택 후 결제를 진행하게 되면 알림톡 받을 연락처를 입력 후 알림톡이 발송이 됩니다.

**2** KIOSK

#### 알림톡 사용매뉴얼

#### **3. 설정**

사용자 매뉴얼

**Imu** 

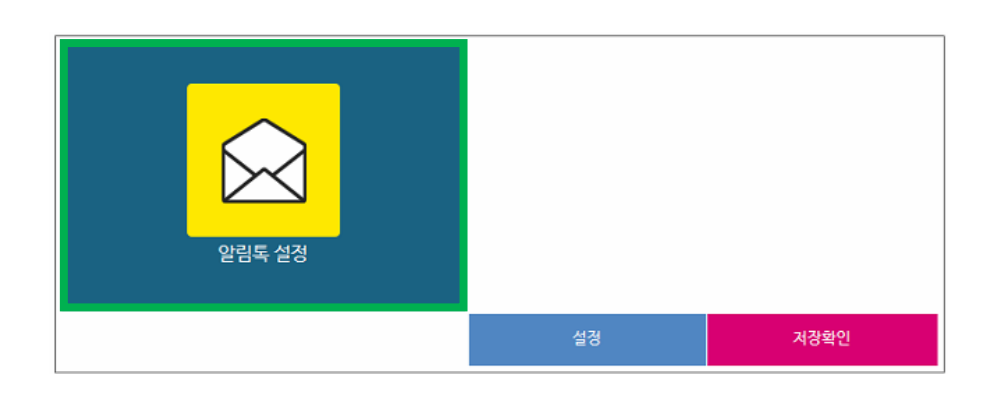

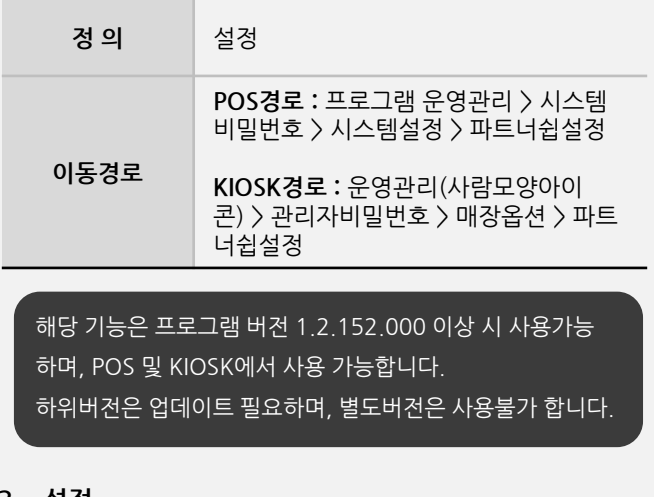

#### **3. 설정**

1 **마트너쉽 설**정

**- POS경로 :** 프로그램 운영관리 > 시스템비밀번호 >

시스템설정 > 파트너쉽설정 > **알림톡 사용**

- **KIOSK경로 :** 운영관리(사람모양아이콘) >

관리자비밀번호 > 매장옵션 > 파트너쉽설정 > **알림톡 사용**

**Imu** 

사용자 매뉴얼

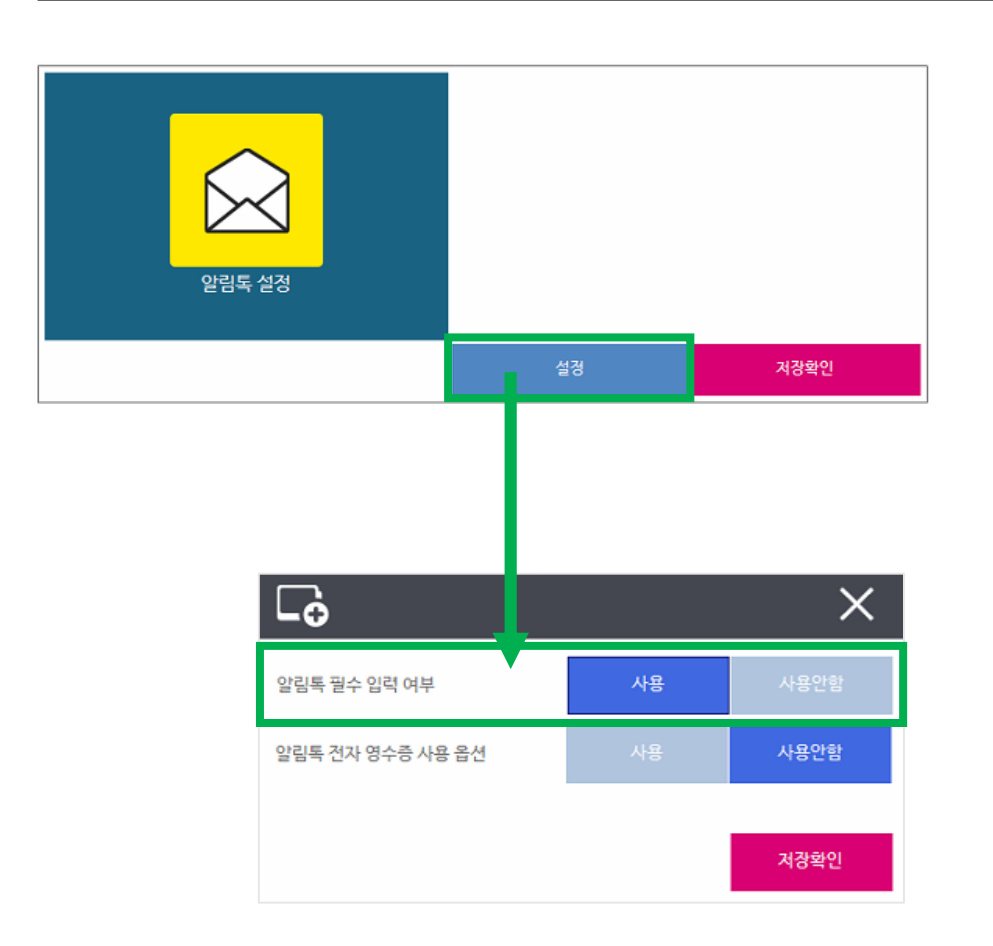

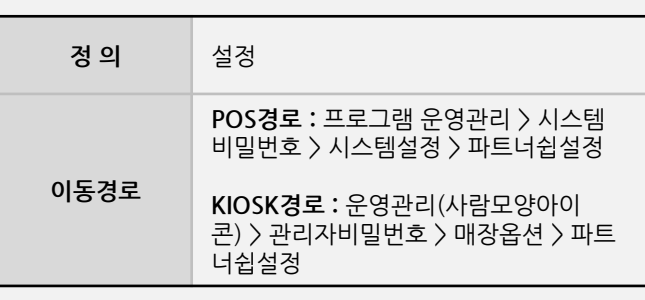

**4. 참고사항**

1 | 알림톡 필수사용

**-** 고객호출을 위해 전화번호 입력이 반드시 필요한 경우, "**사용**" 으로 설정 후 프로그램 재실행 합니다.